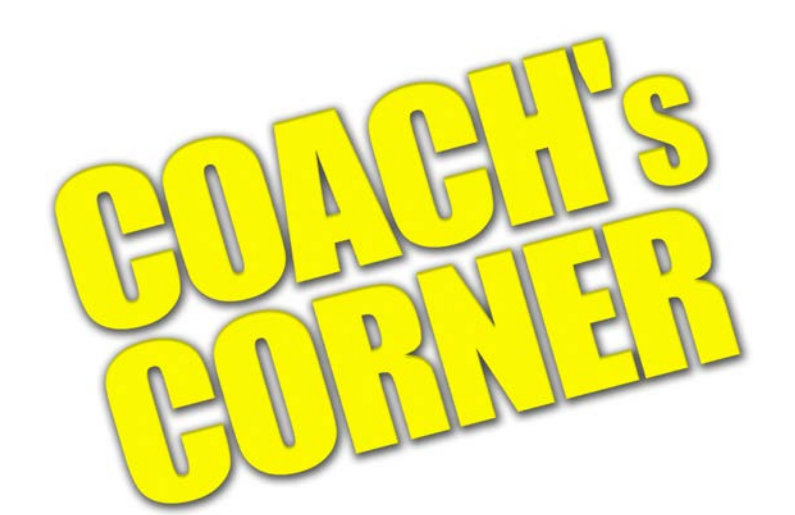

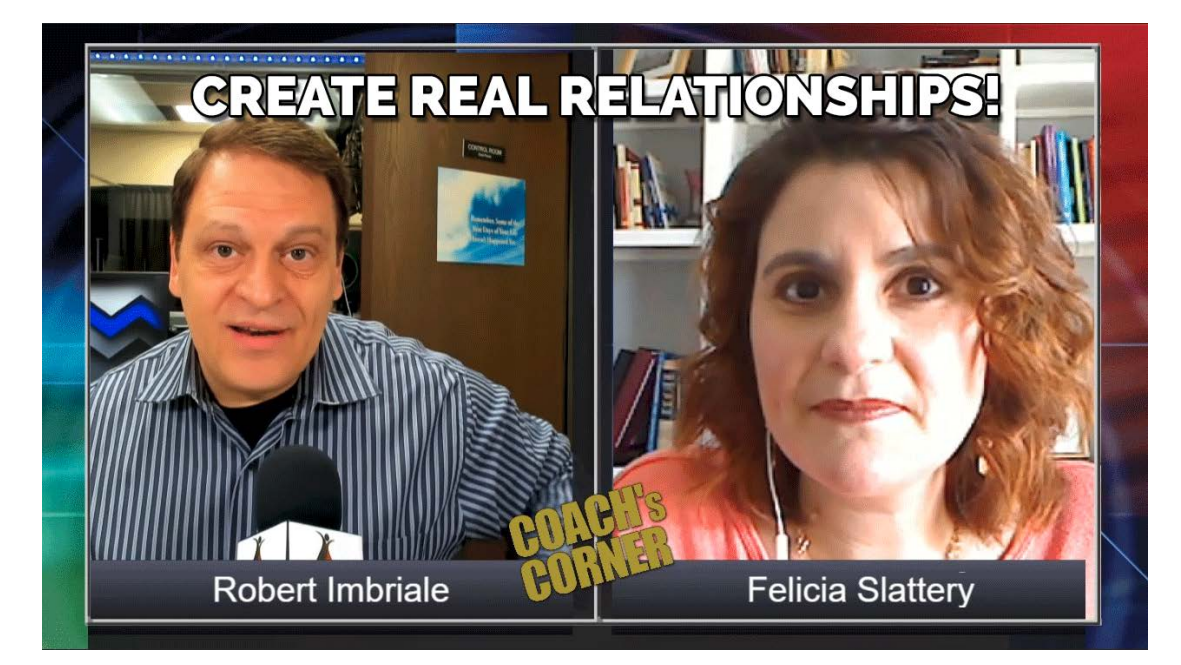

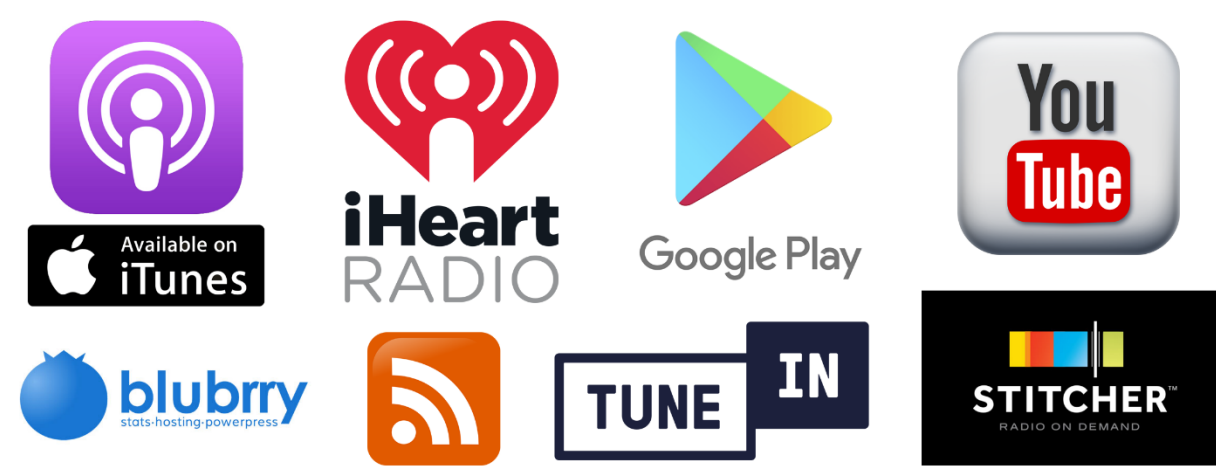

## Welcome!

First and foremost, **THANK YOU** for agreeing to be a guest on the Coach's Corner podcast! Your participation in our podcast is what makes this show worth watching and we want to do all we can to make you feel comfortable as you prepare to join us.

This short document will help you get prepared so that your appearance on the show will go as smooth as possible!

### About the Show

#### **Coach's Corner:** Empowerment for Entrepreneurs

It's lonely on the path to success. Long hours staring at a computer screen, often not seeing another human being for days at a time. Welcome to the life of the typical modern entrepreneur.

Coach's Corner is a podcast that was created by an entrepreneur for entrepreneurs. The basis of the show is to provide help and support in making the entrepreneurial journey less arduous. The show will always offer our viewers/listeners content they can use to advance themselves and their businesses. We recognize the fact that true success is often the result of continued personal growth.

The show covers a variety of topics relevant to the entrepreneur and is often a blending of personal growth and business know-how.

### What We Expect from Our Guests

Our guests are active participants in a lively topical conversation where the audience will enjoy an upbeat, **information-rich conversation**. In our experience, this is the type of show that both attracts and keeps an audience.

As a guest, **you WILL have an opportunity to promote yourself!** After all, if you bring it on the show, we **WANT** you to invite our audience members to get more of what you have to offer.

However, what we don't want is an infomercial from you! **Lead with your content**, wow the audience, let them see that you are the go-to expert and then lead them back to your offers.

# Your Introduction

**Please send us your bio as soon as possible.** Include books you've written, your web site, and any awards you've won over the course of your career. This information will be used when you are introduced on the show. E-mail to: [robert@ultimatewealth.com](mailto:robert@ultimatewealth.com)

## Preparing for Your Guest Appearance

#### Technical Stuff

Our live stream is **VIDEO** based, so you will need to have a good web cam to participate!

#### Your Video Camera

From much experience, the webcam built into your laptop is one of the worst options for you to use. While they may be fine for a Skype call with Grandma, they were not designed for more professional uses such as being a guest on a live video stream.

If possible, get a webcam such as the Logitech  $C922x$  (under \$99) and plug that into your computer's USB port. (If you want a top-end camera, get the [Logitech Brio](https://amzn.to/2ya9TW5) \$179).

#### Your Microphone

Audio from the mic that is built into your webcam will make it sound like you are in a big empty room, making harder for our viewers and listeners to understand you, so a better choice is a USB mic. Look at the [Yeti mics,](https://amzn.to/2l8YGMs) which sound awesome and are priced just over \$100.

Headphone with boom mics are not recommended since they tend to compress your audio and make it sound as if you're speaking into a tin can. These were originally used because at the time there were no other options on the market. Today they are mostly used by gamers and not by podcasters.

#### **Headphones**

You should have a set of earbuds to hear Robert and any other audio coming from your computer. It is recommended that you do not use your computer speakers as the audio will be picked up by your mic and may cause an echo, which makes it very hard for the viewers and listeners to enjoy the program.

The [Mee Audio earbuds](https://amzn.to/2HN7tfB) are a favorite because you can wear them, and they will be hard for viewers to see that you even have them on. You can always use the earbuds that came with your smartphone as well.

#### Lighting

Lighting is also important for great video. If you don't have any lights, try to make sure that you are not sitting with a window or bright light source at your back. Light should come from in

front of you or from above, never behind you. If you need lights for your videos, the Neewer [LED lighting kit](https://amzn.to/2LNd9bV) is a low-cost choice that will get the job done.

#### Your Internet Connection

Your internet connection speed is important. If you are connected to your Internet wirelessly, expect to have problems. WiFi is great for many things, but when you need a persistent Internet connection for streaming video WiFi is a bad idea.

Your Internet connection speed should be at least 15 Mbps download and 5 Mbps upload. You can test it anytime at [www.speedtest.net.](http://www.speedtest.net/)

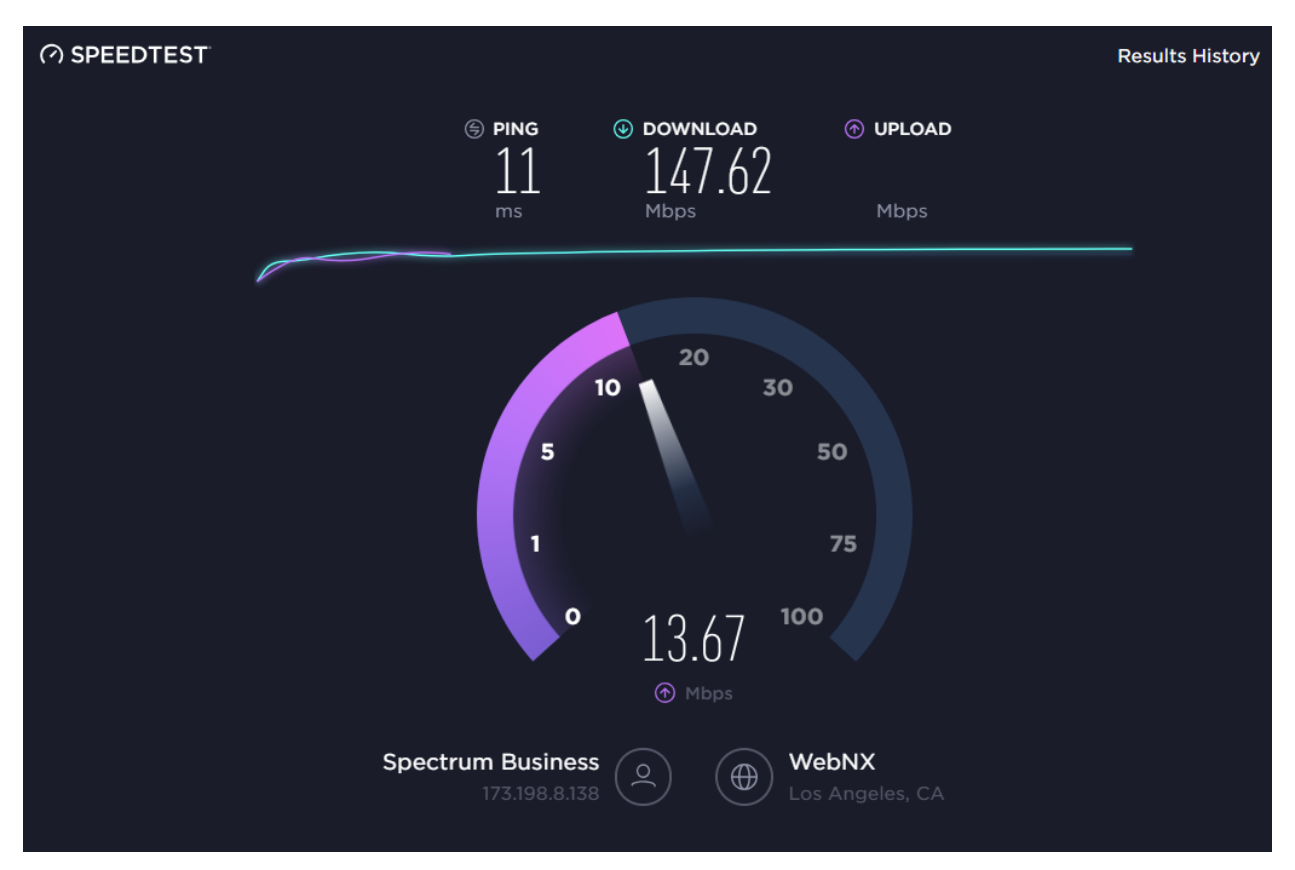

Your speed test results will look like this:

**Pro Tip:** If you can, set your camera to manual focus and manual exposure. Then adjust those settings so you look your best and leave them alone. Since you'll be sitting in front of your camera and won't be walking around the room, manual settings will work fine.

At the time of your guest appearance, we will take some time to make sure all the tech stuff is working normally before we go live. This will give us a chance to make any fine adjustments so that we can get the best possible video.

All this tech stuff can be overwhelming, so here's a solution: **Do the best you can with it all.**

## How to Connect Your Computer for the Interview

About 10-15 minutes prior to your interview, we will send you a link via e-mail. The link will look like this: *(note: this is NOT the link you will use, it's simply an example.)*

```
https://rendezvous.telestream.net/s/45ee157010634f839e12a3d3a94f5dc1
```
Please open this link using th[e Google Chrome](https://www.google.com/chrome/) browser on either an Apple (MacOS) or Windows computer. Currently, RendezVous (the system we use to connect our guests) **does not work** with Safari on MacOS or Microsoft Edge on Windows.

When you open this link in your Chrome browser, you'll be asked to input your name. Go ahead and enter your name, then click on the "Join" button.

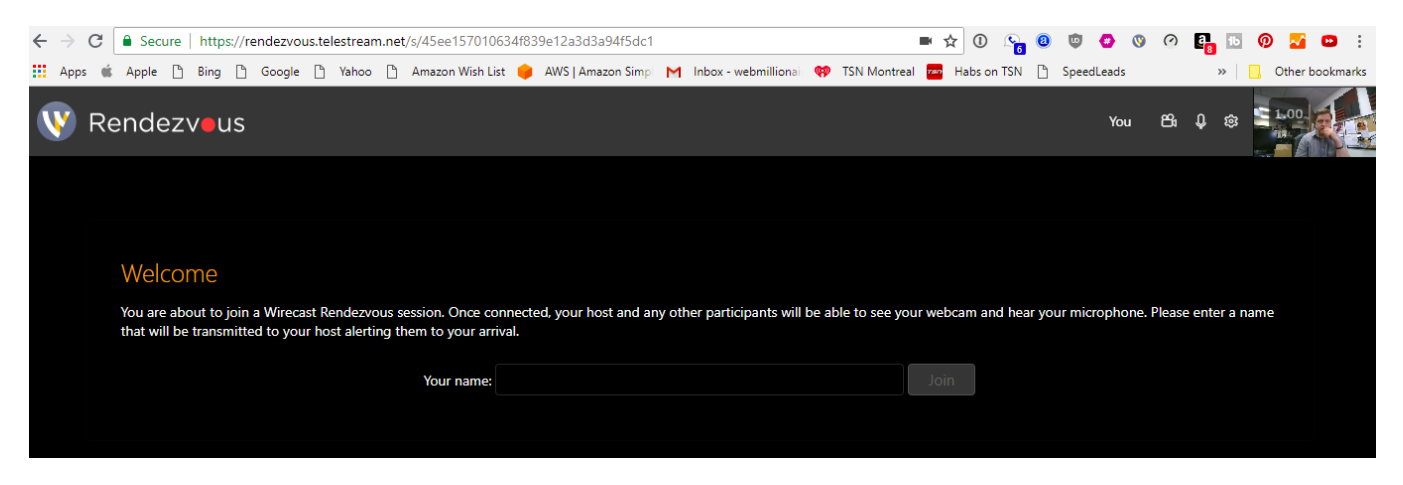

We will connect you on our side once you get notification that you've joined the conference.

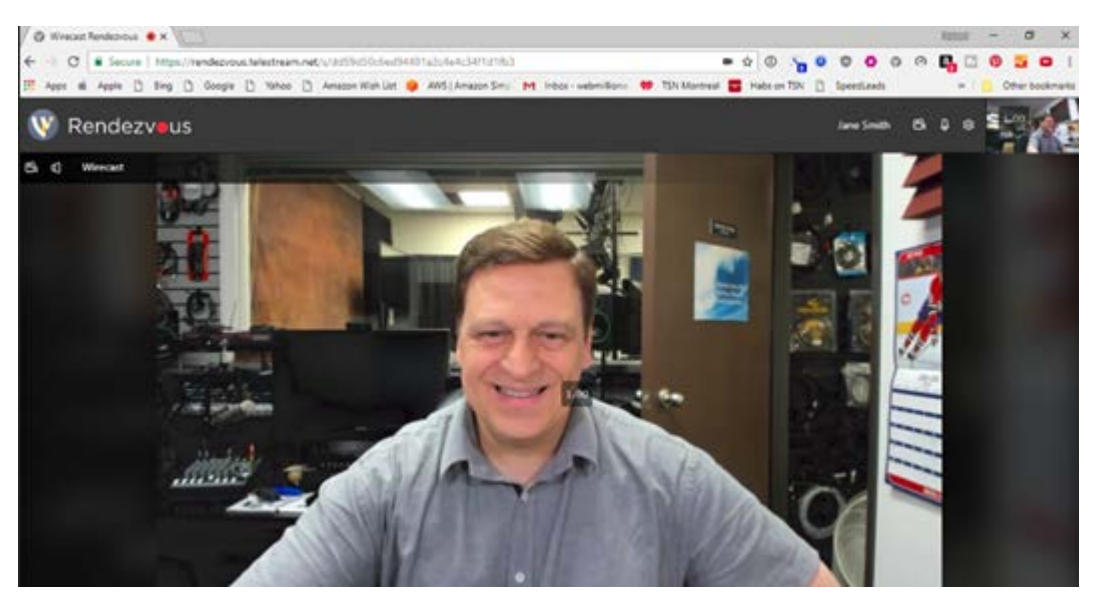

Once you are connected, you can click on the "gear" icon at the top right of your screen to make sure that you are **using the correct camera and microphone** for your session.

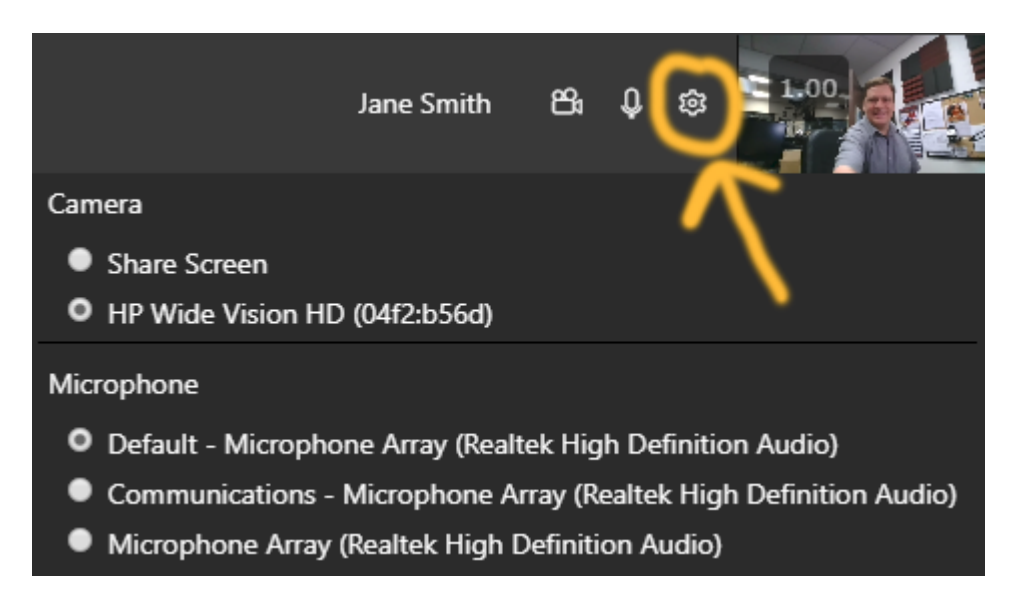

### The Live Stream

Coach's Corner is streamed LIVE to Facebook on the Coach's Corner business page:

### [www.fb.com/cornerpage](http://www.fb.com/cornerpage)

You can find the stream on that page and share it out to any of your pages, groups, and/or your personal Facebook profile.

You will have a chance to do this right at the start as you won't be on camera for the first 3-5 minutes during which I'll be doing the show intro and introducing you.

Please **do not try to watch the stream while you are being interviewed** as it may slow down your Internet connection and cause issues with your live stream. As you know, video uses a lot of bandwidth, so you'll need all you can get for this to work seamlessly.

Note: If there are other people in your location who share your Internet connection, you may need to ask them to not be watching video or uploading files while you're on the show as this can have a negative effect on your video stream.

### After the Show

If you have enjoyed your guest appearance on Coach's Corner, we would be so grateful if you would **share it with your friends and followers.**

We do **e-mail our house list** to let them know of every new episode of Coach's Corner and we do **post it to all our social channels** as well to ensure as many people as possible will be able to watch or listen to the show.

Once the live stream is complete, the podcast is encoded as both a video and an audio podcast and made available on the following platforms:

### Video Version of the Coach's Corner Podcast:

Coach's Corner Page on Facebook: [https://www.Facebook.com/cornerpage](https://www.facebook.com/cornerpage) iTunes:<http://linkto.media/video> YouTube:<http://linkto.media/youtube> Blubrry[: https://www.blubrry.com/corner/](https://www.blubrry.com/corner/) On the Web: [www.RobertImbriale.com](http://www.robertimbriale.com/)

RSS Feed for the Video Version[: http://www.robertimbriale.com/feed/podcast/](http://www.robertimbriale.com/feed/podcast/)

### Audio Version of the Coach's Corner Podcast:

iTunes[: http://linkto.media/audio](http://linkto.media/audio)

iHeart Radio:<http://linkto.media/iheart>

TuneIn Radio:<http://linkto.media/tunein>

Stitcher Radio:<http://linkto.media/stitcher>

Google Play:<http://linkto.media/gplay>

Blubrry: <https://www.blubrry.com/corneraudio/>

On the Web: [www.RobertImbriale.com](http://www.robertimbriale.com/)

RSS Feed for the Audio Version:<http://www.robertimbriale.com/feed/ccaudio>

Episodes of Coach's Corner are also posted on these social networks:

Linkedin **Twitter** Facebook Tumblr Medium Episodes will Also be Published on These Web Sites:

**The Marketing Network TV**: [https://www.TheMarketingNetwork.TV](https://www.themarketingnetwork.tv/) **Ultimate Wealth:** [https://www.UltimateWealth.com](https://www.ultimatewealth.com/) **Live Streaming Studios:** [http://www.LiveStreamingStudios.com](http://www.livestreamingstudios.com/) **Marketing Thunder:** [http://www.MarketingThunder.com](http://www.marketingthunder.com/) **Motivational Marketing:** [http://www.MoticativationalMarketing.com](http://www.moticativationalmarketing.com/) **Be Outstanding Club:** [http://www.BeOutstanding.club](http://www.beoutstanding.club/) **San Diego Marketing Club:** [http://www.SanDiegoMarketing.club](http://www.sandiegomarketing.club/) **ChiroMarketing:** [https://www.Chiromarketing.com](https://www.chiromarketing.com/) **Empowering Speakers:** [https://www.EmpoweringSpeakers.com](https://www.empoweringspeakers.com/) **Ultimate Wealth Insiders:** [http://www.UltimateWealthInsiders.com](http://www.ultimatewealthinsiders.com/) **Link to Media:** [http://www.Linkto.Media](http://www.linkto.media/)

## Questions?

Feel free to reach out anytime with any questions you might have.

**e-mail:** [robert@ultimatewealth.com](mailto:robert@ultimatewealth.com)

**Phone:** 1-760-689-2877